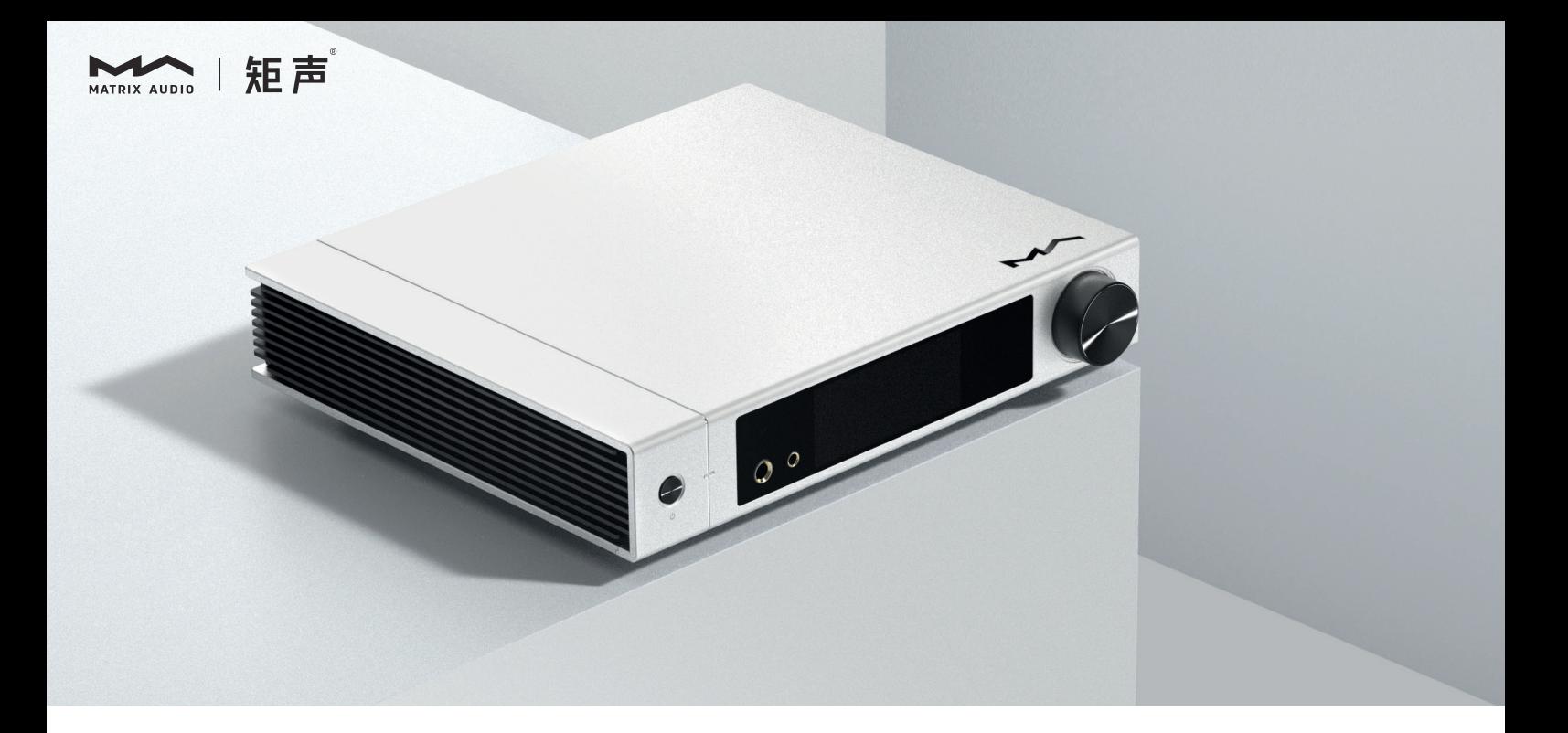

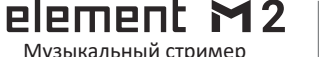

**Element M2** | Руководство пользователя

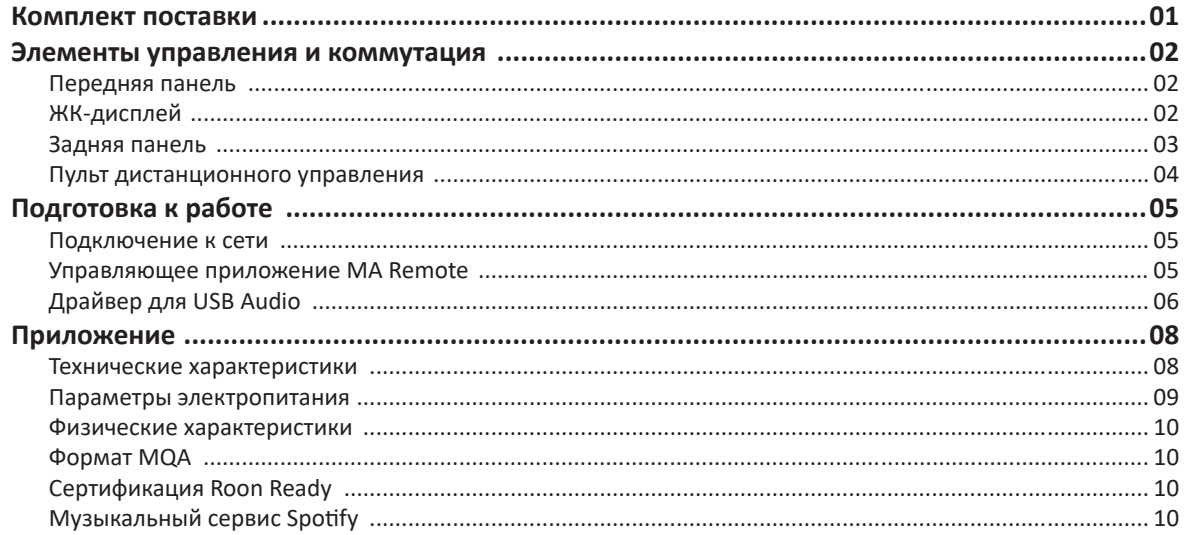

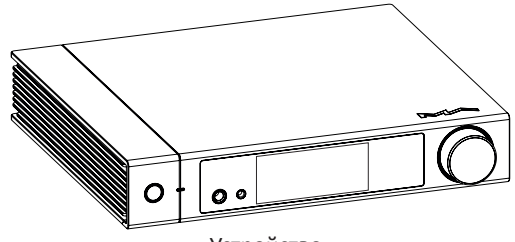

Устройство

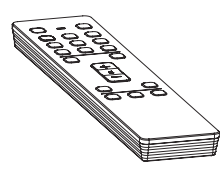

Пульт дистанционного управления

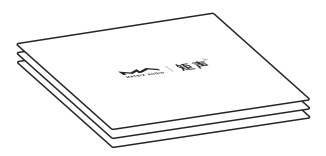

Краткое руководство. Гарантийный талон

## **Передняя панель**

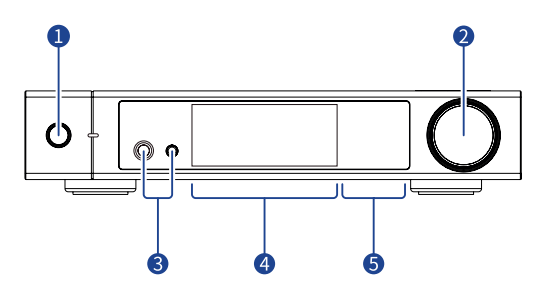

#### **Включение/Режим ожидания** a

После подключения к источнику питания нажмите эту кнопку, чтобы включить устройство. Нажмите кнопку еще раз, чтобы перевести устройство в режим ожидания. Первый запуск устройства после подключения его к источнику питания длится около 30 секунд.

#### **Поворотный/нажимной регулятор**  $\bullet$

Вращая этот регулятор, настройте громкость выходного сигнала. Если в управляющем приложении MA Remote для режима Lineout Mode (Режим линейного выхода) установлена настройка Fixed (Фиксированная), громкость линейного выхода не регулируется. Для временного отключения звука нажмите на регулятор. Для восстановления прежней громкости нажмите на регулятор еще раз.

#### **Разъем для наушников**

Разъем 6,35 мм использует несимметричную схему. Разъем 4,4 мм выполнен по симметричной схеме.

- $\overline{4}$ **ЖК-дисплей**
- **Сенсорная панель для управления воспроизведением**

# **ЖК-дисплей Вывод информации**

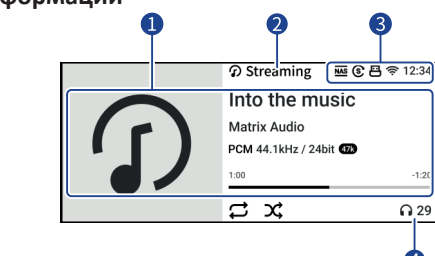

- $\bullet$ **Информация о носителе и контенте** Обложка альбома, название трека, имя исполнителя, продолжительность, аудиоформат, частота дискретизации и используемый тип фильтра.
- **Входной канал**

Название выбранного входного канала.

**В** Состояние

Текущее время, подключение к сети, запоминающее USB-устройство, NAS-сервер, синхронный/асинхронный режим.

#### **Выходной канал и громкость**

Выбранный выходной канал и уровень громкости.

#### **Управление жестами**

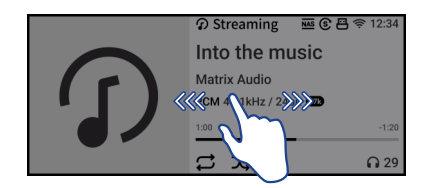

Проведите пальцем вправо, чтобы открыть соответствующую страницу. Проведите пальцем влево, чтобы открыть меню.

#### **Задняя панель**

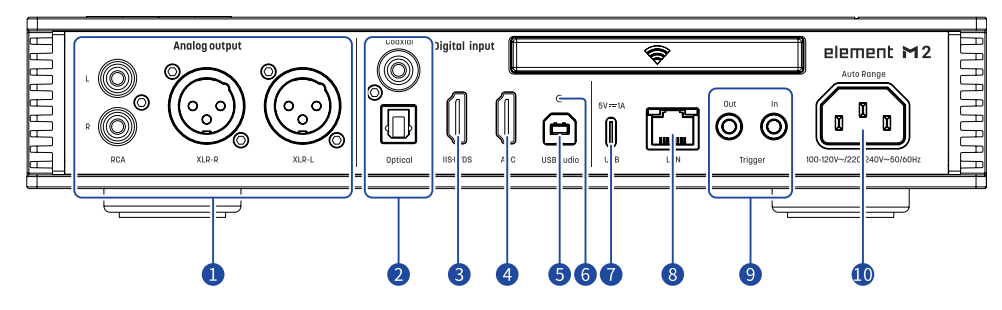

#### **1 Аналоговые выходы**

Для подключения активных акустических систем или усилителя используйте кабели RCA или XLR.

#### **2 Оптический и коаксиальный входы**

Для подключения внешних устройств с выходными разъемами S/PDIF используйте оптический или коаксиальный кабель.

#### **3 Вход IIS-LVDS**

Используется для подключения цифровых устройств Matrix Audio или других совместимых устройств с помощью кабеля HDMI. Эта модель поддерживает IIS-LVDS четырех типов с разным определением контактов, которые можно просмотреть и настроить в приложении MA Remote.

#### **4 Порт HDMI ARC**

Подключение телевизора с функцией возвратного аудиоканала (ARC) по интерфейсу HDMI.

#### **5 Аудиовход USB**

Подключение к компьютеру в качестве внешнего аудиоустройства с помощью кабеля USB Type B.

#### **6 Кнопка сброса настроек**

Используйте эту кнопку только в случае некорректной работы устройства для восстановления его исходных настроек, заданных на заводе-изготовителе. Действуйте в соответствии с инструкциями сервисной службы Matrix Audio.

#### **7 Порт USB Type C**

Подключение запоминающих USB-устройств, требующих питания не более 5 В/1 А.

#### **Порт Ethernet**  $\left( 8\right)$

Для подключения к порту LAN сетевого маршрутизатора. Соединение поддерживает сетевые технологии до стандарта Gigabit Ethernet.

#### $\Theta$ **Триггерный вход/выход**

Подключение внешних устройств, имеющих триггерные порты, с помощью монофонического кабеля 3,5 мм для создания управляющей связи между аппаратом element и внешними устройствами. В качестве триггера для включения/выключения внешних устройств используется выходной сигнал 12 В постоянного тока.

#### $\bullet$ **Гнездо электропитания**

Система имеет автоматическую подстройку питания в зависимости от используемой сети — 100-120 В или 220-240 В переменного тока. Убедитесь, что параметры вашей электросети соответствуют указанному диапазону напряжения.

\* Кабель питания должен иметь жилу заземления. Убедитесь в надежности соединения заземляющей жилы. В противном случае на корпусе устройства может возникать напряжение. Если вы хотите полностью выключить устройство, извлеките вилку кабеля питания из розетки.

# Plement M2

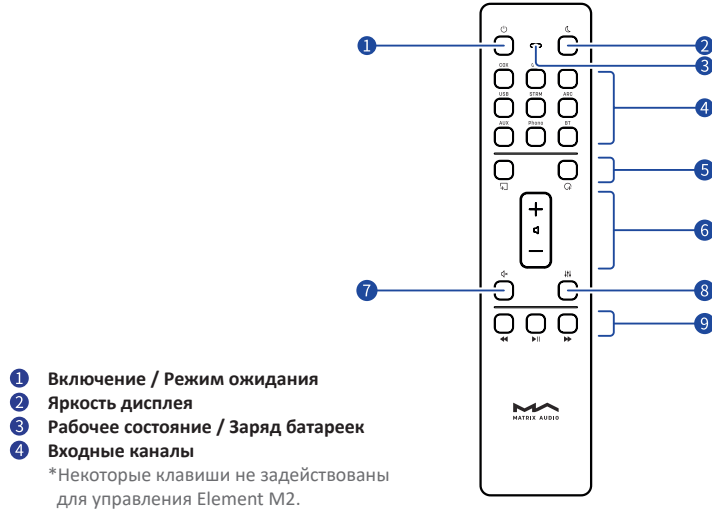

#### **Программируемые кнопки** 6

Функциональность кнопок вы должны сами определить в приложении MA Remote: изначально их функции не определены.

**Громкость**  $\left( 6\right)$ 

#### **Отключение/Включение звука**

Нажмите эту кнопку для временного отключения звука. Для восстановления звука нажмите ее еще раз. Для восстановления звука можно также воспользоваться кнопкой громкости.

#### $(8)$ **Коррекция**

Последовательный выбор различных профилей коррекции звука для применения к текущему треку.

#### $\left(9\right)$ **Кнопки управления воспроизведением**

Воспроизведением можно управлять с помощью этих кнопок, если входной канал поддерживает такую функцию.

Пульт дистанционного управления **С**двиньте крышку в направлении, указанном стрелкой, чтобы открыть батарейный отсек. При установке батареек соблюдайте полярность.

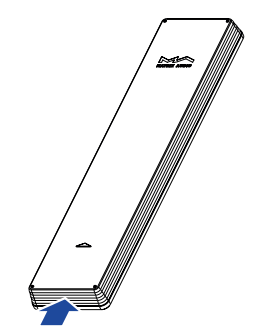

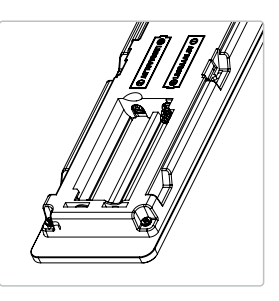

Пользуясь пультом дистанционного управления (ДУ), направляйте его на устройство. Радиус действия пульта составляет около 8 метров. Когда заряд батарей на исходе, светодиодный индикатор на пульте ДУ начинает мигать красным цветом, а на экране устройства выводится соответствующее уведомление.

Для того, чтобы с помощью одного пульта ДУ можно было управлять сразу несколькими устройствами Matrix Audio, мы предустановили в пульте 5 адресных кодов. Эти адресные коды можно настроить в меню настроек, показанном ниже, — просто следуйте инструкциям на экране.

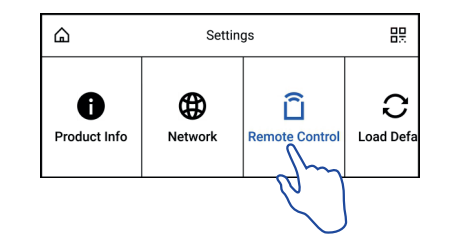

# **Подключение к сети**

#### **Порт LAN**

С помощью Ethernet-кабеля подключите устройство к порту LAN (Локальная сеть) маршрутизатора. Рекомендуется настроить маршрутизатор как DHCP-сервер, устройству будет присвоен IP-адрес автоматически. Войдите в меню Settings (Настройки) - Network (Сеть) и выберите пункт «LAN». После подключения к сети в строке состояния будет отображаться символ  $\frac{1}{2}$ , параметры сети можно настроить вручную.

## **Сеть Wi-Fi**

Войдите в меню Settings (Настройки) - Network (Сеть) и выберите пункт «Wi-Fi». После завершения сканирования сети выберите SSIDидентификатор своей сети и введите пароль. После подключения в строке состояния появится символ  $\widehat{\mathcal{F}}$ . Устройство поддерживает беспроводные сети 2,4 / 5 ГГц.

Если соединение не имеет доступа в Интернет, в строке состояния будет отображаться символ  $\bigoplus$ .

#### **Управляющее приложение MA Remote**

Установите приложение MA Remote для iPad, iPhone или смартфона на платформе Android.

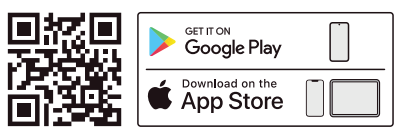

Откройте приложение, следуйте инструкциям, чтобы добавить устройство.

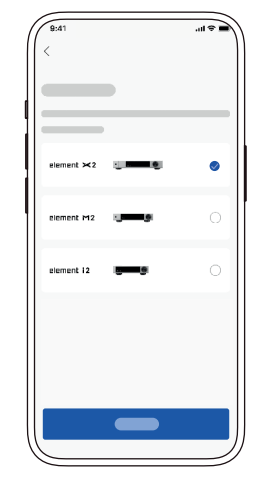

Для настройки и управления устройствами серии element из приложения MA Remote или воспроизведения с них потоковой музыки обратитесь к инструкциям на matrixdigi.com/tutorials.

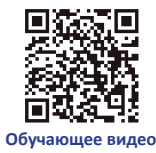

# **Драйвер для USB Audio**

При подключении стримера к компьютеру с системой Windows 7/8/10/11 по USB-соединению в качестве внешнего аудиоустройства установите соответствующий драйвер согласно следующим инструкциям:

1. Дважды щелкните на пакете установки драйвера и нажмите кнопку «Next» (Далее).

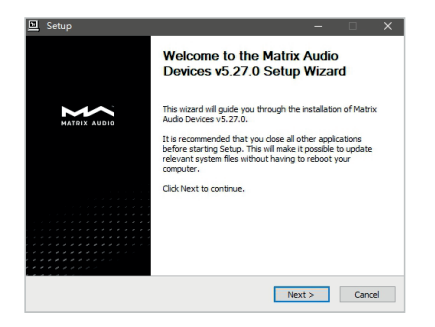

2. Укажите путь установки и нажмите «Install» (Установить).

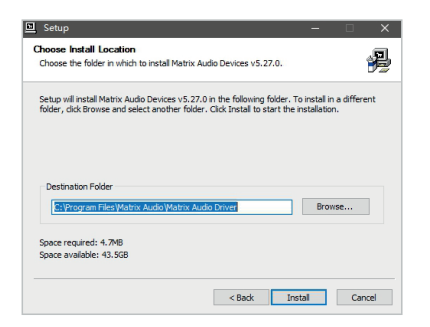

3. По завершении установки нажмите «Next» (Далее).

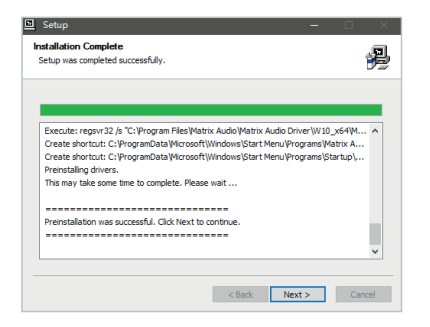

4. Нажмите «Finish» (Готово), чтобы закрыть мастер установки.

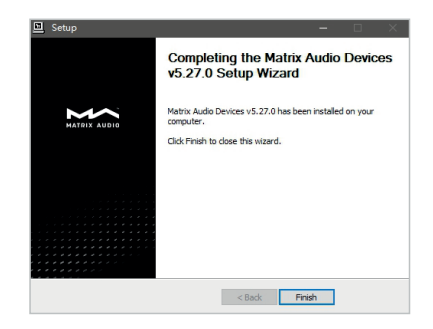

Для macOS устанавливать драйвер не надо, просто выберите «element Series» в качестве устройства вывода звука в настройках звука (Sound Preferences).

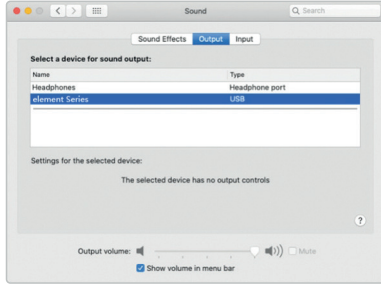

Устройства серии element можно подключать к iPhone или iPad через переходник Lightning to USB Camera Adapter. Устройства серии element можно подключать к Android-устройствам через адаптер OTG. Однако не все Android-устройства обладают

совместимостью при таком соединении.

#### **Технические характеристики**

#### **Аппаратная платформа**

Процессор: NXP i.MX6Quad Cortex-A9 ЦАП: ES9028Pro Тактовый генератор: Crystek CCH D-950

#### **Цифровые входы**

#### **Коаксиальные и оптические:**

PCM 16-24 бит/44,1 кГц, 48 кГц, 88,2 кГц, 96 кГц, 176,4 кГц, 192 кГц DSD 2,8 МГц (DoP)

#### **Порт IIS-LVDS:**

PCM 16-32 бит/44,1 кГц, 48 кГц, 88,2 кГц, 96 кГц, 176,4 кГц, 192 кГц, 352,8 кГц, 384 кГц, 705,6 кГц, 768 кГц

DSD 2,8 МГц, 5,6M Гц, 11,2M Гц (DoP)

DSD 2,8 МГц, 5,6 МГц, 11,2 МГц, 22,4 МГц (Native)

#### **Порт USB Audio:**

PCM 16-24 бит/44,1 кГц, 48 кГц, 88,2 кГц, 96 кГц, 176,4 кГц, 192 кГц, 352,8 кГц, 384 кГц, 705,6 кГц, 768 кГц

MQA 16-24 бит/44,1 кГц, 48 кГц, 88,2 кГц, 96 кГц, 176,4 кГц, 192 кГц, 352,8 кГц, 384 кГц MQA или MQA Studio stream

DSD 2,8 МГц, 5,6M Гц, 11,2M Гц (DoP)

DSD 2,8 МГц, 5,6 МГц, 11,2 МГц, 22,4 МГц (Native)

#### **Порт HDMI ARC:**

PCM 16-24 бит/44,1 кГц, 48 кГц, 88,2 кГц, 96 кГц, 176,4 кГц, 192 кГц

#### **Линейные входы**

#### **Разъемы XLR**

Отношение сигнал/шум: >-128 дБ по шкале А КНИ+Ш: <0,00020% на 1 кГц, <0,00022% на 20 Гц - 20 кГц Диапазон воспроизводимых частот: 20 Гц-20 кГц ±0,05 дБ, -3 дБ на 85 кГц Переходное затухание между каналами: >-145 дБ Выходной уровень: 4 В RMS на 0 дБ

#### **Разъемы RCA**

Отношение сигнал/шум: >-125 дБ по шкале А КНИ+Ш: <0,00022% на 1 кГц, <0,00023% на 20 Гц - 20 кГц Диапазон воспроизводимых частот: 20 Гц-20 кГц ±0,05 дБ, -3 дБ на 85 кГц Переходное затухание между каналами: >-130 дБ Выходной уровень: 2 В RMS на 0 дБ

#### **Выход для наушников**

#### **4,4 мм, симметричный** Отношение сигнал/шум: >-119 дБ по шкале А КНИ+Ш: <0,00055% на 20 Гц-20 кГц, 4 В RMS Диапазон воспроизводимых частот: 20 Гц-20 кГц ±0,1 дБ, -3 дБ на 85 кГц Выходной импеданс: <22 Ом Выходная мощность: 1800 мВт на 33 Ом, 1100 мВт на 300 Ом, 540 мВт на

600 Ом, КНИ 1%

Коэффициент усиления: +18 дБ

#### **6,35 мм, несимметричный**

Отношение сигнал/шум: >-116 дБ по шкале А КНИ+Ш: <0,00055% на 20 Гц - 20 кГц, 2 В RMS Диапазон воспроизводимых частот: 20 Гц-20 кГц ±0,1 дБ, -3 дБ на 85 кГц Выходной импеданс: <11 Ом Выходная мощность: 1200 мВт на 33 Ом, 280 мВт на 300 Ом, 140 мВт на 600 Ом, КНИ 1% Коэффициент усиления: +18 дБ

#### **Сеть**

LAN: 10/100/1000 Мб/с WLAN: 2,4 ГГц / 5 ГГц

#### **Порт USB**

Порт USB обеспечивает максимальную мощность 5 В/1 А. \* Порт USB работает с устройствами стандарта USB Mass Storage и поддерживает форматы файлов FAT, FAT32, exFAT и NTFS, однако при этом не гарантируется совместимость со всеми устройствами хранения данных.

#### **Триггер**

Триггерный вход: 6-12 В пост. тока, <10 мА Триггерный выход: 12 В пост. тока, 50 мА макс.

#### **Плеер МА**

#### **Управляющее приложение: MA Remote App**

#### **Локальное воспроизведение:**

Поддерживаемые форматы: MP3, WMA, WAV, AIF, AIFC, AIFF, AAC, FLAC, OGG, APE, ALAC, M4A, DSF, DFF, CUE

PCM 16-24 бит/44,1 кГц, 48 кГц, 88,2 кГц, 96 кГц, 176,4 кГц, 192 кГц, 352,8 кГц, 384 кГц, 705,6 кГц, 768 кГц

MQA 16-24 бит/44,1 кГц, 48 кГц, 88,2 кГц, 96 кГц, 176,4 кГц, 192 кГц, 352,8 кГц, 384 кГц MQA или MQA Studio stream

DSD 2,8 МГц, 5,6 МГц, 11,2 МГц, 22,4 МГц

#### Roon Ready:

PCM 16-24 бит/44,1 кГц, 48 кГц, 88,2 кГц, 96 кГц, 176,4 кГц, 192 кГц, 352,8 кГц, 384 кГц, 705,6 кГц, 768 кГц

MQA 16-24 бит/44,1 кГц, 48 кГц, 88,2 кГц, 96 кГц, 176,4 кГц, 192 кГц, 352,8 кГц, 384 кГц MQA или MQA Studio stream

DSD 2,8 МГц, 5,6 МГц, 11,2 МГц, 22,4 МГц

AirPlay 2, DLNA/UPnP, TIDAL Connect, Spotify Connect, vTuner характеристики аудиосигнала зависят от поставщика услуг.

#### **Параметры электропитания:**

Напряжение питания: 100-120 В перем. 50/60 Гц / 220-240 В перем. 50/60 Гц Потребляемая мощность в режиме ожидания: <5 Вт Максимальная потребляемая мощность: <50 Вт

#### **Физические характеристики**

Масса: 3,5 кг (7,71 фунта) Габариты: Ширина 280 мм (11,02 дюйма), Глубина 259 мм (10,20 дюйма), Высота 58 мм (2,28 дюйма).

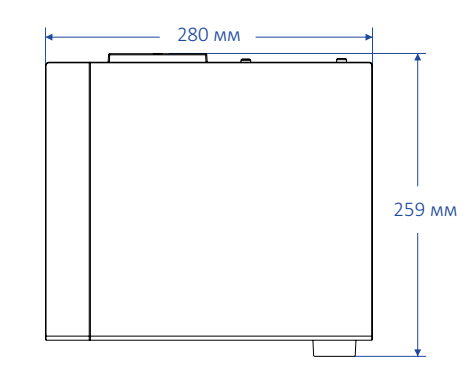

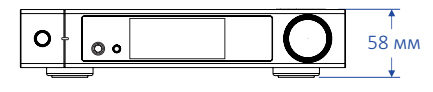

\* Технические характеристики могут быть изменены без предварительного уведомления.

# **Формат MQA (Master Quality Authenticated)**

В устройстве реализован полный декодер MQA, который позволяет воспроизводить аудиофайлы MQA в потоковой передаче или через порт USB Audio, воссоздавая звук оригинальной мастер-записи. Светящиеся точки рядом с логотипом MQA — зеленая  $\mathbf{\mathfrak{MQA}}$ , или синяя  $\bigcirc$ М $\Omega$ А. — показывают, что устройство декодирует и воспроизводит поток или файл MQA. Цвет указывает на происхождение записи, гарантируя идентичность звучания исходному материалу. Светящаяся синяя точка  $\bigcirc$ МОД, означает файл MQA Studio, который был одобрен в студии исполнителем/продюсером, либо подтвержден владельцем авторских прав. Светящаяся пурпурная точка СМОД, показывает, что устройство воспроизводит поток или файл MQA. Это означает окончательное развертывание файла MQA.

\*MQA и Sound Wave Device являются зарегистрированными товарными знаками компании MQA Limited. ©2016

# **Сертификация Roon Ready**

Статус Roon Ready означает, что музыкальные стримеры Matrix Audio обнаруживают систему Roon и подключаются к ней без дополнительной настройки, а звук с Roon на ваш музыкальный стример передается с побитовой точностью.

# **Музыкальный сервис Spotify**

В качестве пульта дистанционного управления контентом Spotify можно использовать телефон, планшет или компьютер. Перейдите на сайт spotify.com/connect, чтобы узнать, как это делается.

На программное обеспечение Spotify распространяются лицензии третьих сторон, которые можно найти здесь:

https://www.spotifv.com/connect/third-party-licenses.

- Это устройство предназначено только для использования внутри помещений.
- Для вентиляции рекомендуется оставлять вокруг устройства не менее 5 см свободного пространства.
- Не перекрывайте вентиляционные отверстия бумагой, шторами или другими предметами, чтобы не препятствовать свободному току воздуха внутри устройства.
- Не ставьте на устройство источники пламени, например, зажженные свечи.
- Если устройство используется в тропиках, обеспечьте защиту от проникновения насекомых внутрь устройства через вентиляционные отверстия.
- Оберегайте устройство от попадания на него капель или брызг воды. Не ставьте на устройство или рядом с ним предметы, наполненные жидкостью, такие как вазы и чашки.
- Не загромождайте пространство в месте соединения кабеля питания устройства с розеткой переменного тока, чтобы при необходимости можно было легко отключить питание.

# **HIGH PERFORMANCE AUDIO**

www.matrix-digi.com

Matrix Electronic Technology Co., LTD +86-29-86211122 B-801, No.111 Fengcheng 5th Rd., Xi'an, Китай

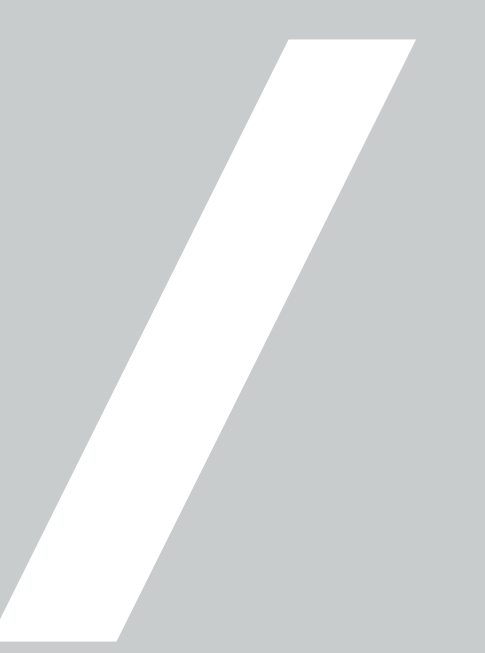